## EL PROGRAMA DE AUTODETERMINACIÓN (SDP)

**¡AHORA SE PUEDE** TOMAR LA ORIENTACIÓN EN LÍNEA!

¡Complete el curso de 2.5 horas a su propio ritmo!

## INFORMAC IÓN SOBRE El Programa de Autodeterminación

- (SDP) de California
- Los papeles y responsabilidades dentro del SDP
- La Planificación Centrada en la Persona (PCP)
- Los presupuestos individuales, planes de gastos, y el FMS

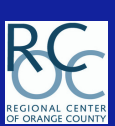

SI TIENE PREGUNTAS RELACIONADAS CON EL SDP

Contacte a su Coordinador de Servicios o mande un mensaie electrónico: Self Determination@rcocdd.com

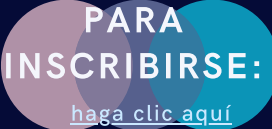

Haga clic aquí para las "Instrucciones para [inscribirse"](https://www.rcocdd.com/wp-content/uploads/monthlycalendar/2021Flyers/SDPOrientation-RegistrationInstructions_SP.pdf)

Esta entrenamiento es el primer paso requerido para un participante interesado en inscribirse en el Programa de Autodeterminación.

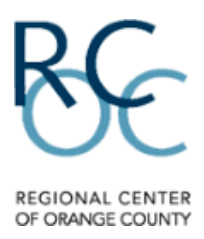

### **El Centro Regional del Condado de Orange (RCOC) CENTRO DE APRENDIZAJE PARA PADRES**

INSTRUCCIONES PARA INSCRIBIRSE

VAYAN AL SIGUIENTE SITIO DE WEB: <https://rcocparent.arcalearn.org/Login/Login.aspx>

1. Seleccione la opcion de ver el sitio web en "Espanol."

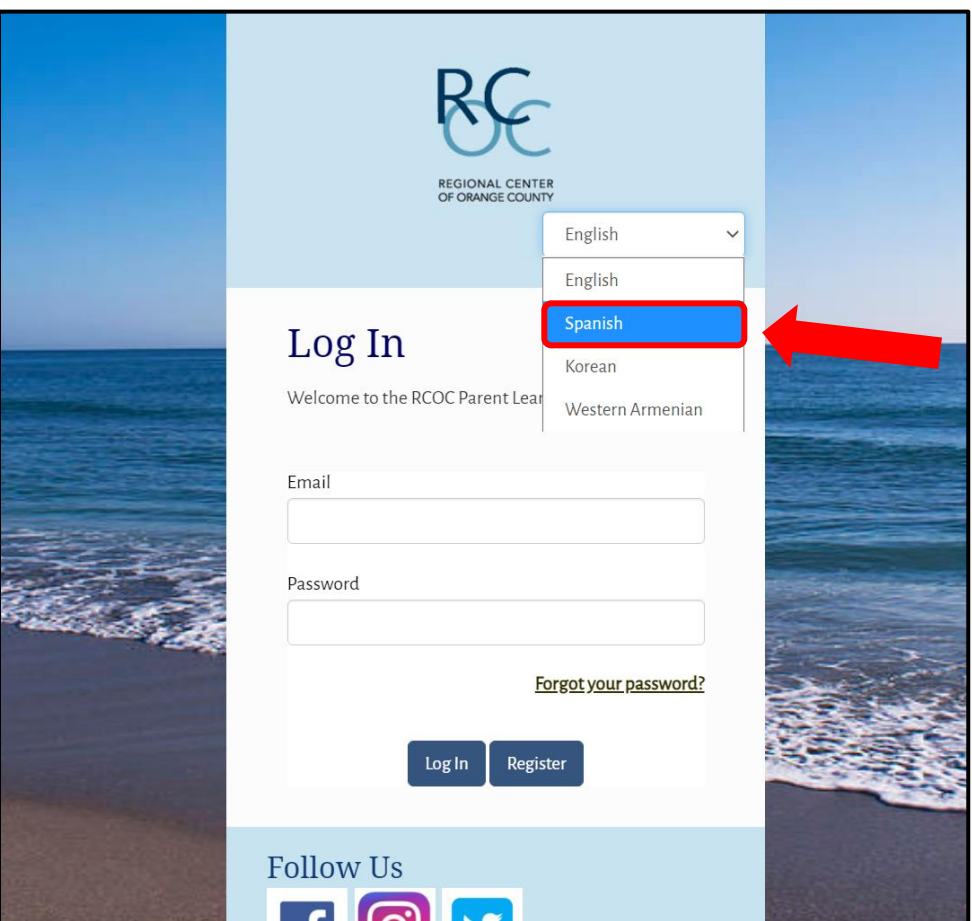

2. Hagan clic en 'Register' (Inscribirse) para crear una cuenta gratuita. Deben tener un correo electrónico para poder completar el proceso de inscripción.

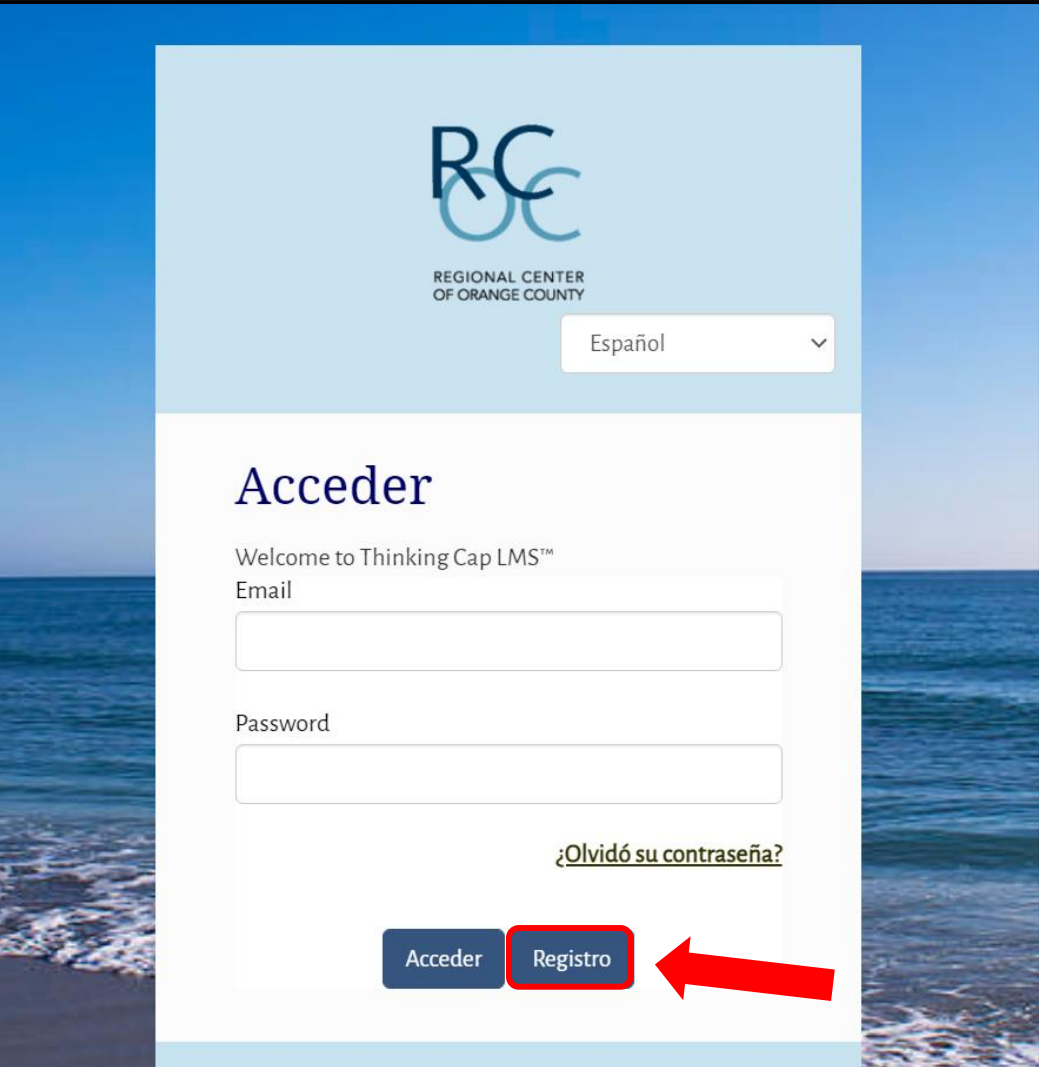

3. Seleccionen el idioma que les gustaría usar. Necesitarán poner su nombre, apellido, correo electrónico, y crear una contraseña. También pongan el nombre y fecha de nacimiento de la persona que recibe servicios, junto con su título/relación con la persona que recibe servicios del RCOC.

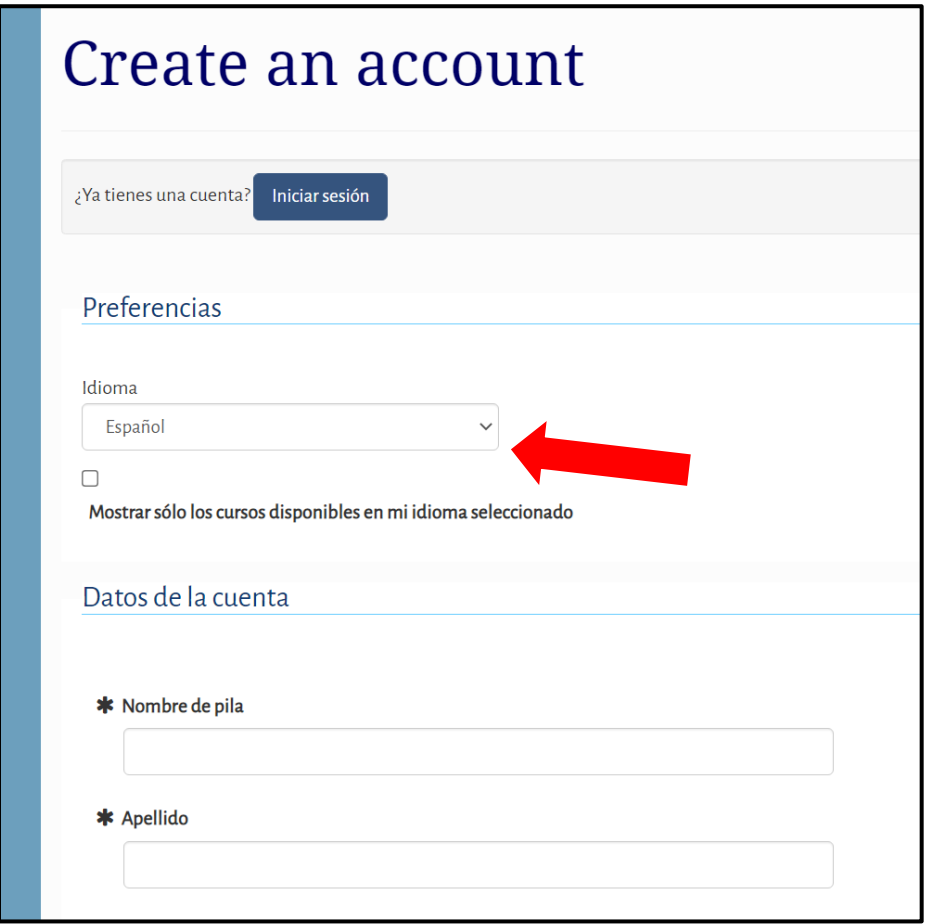

4. El paso final es hacer clic en 'I'm not a robot' (No soy un robot) y luego en "Registrate."

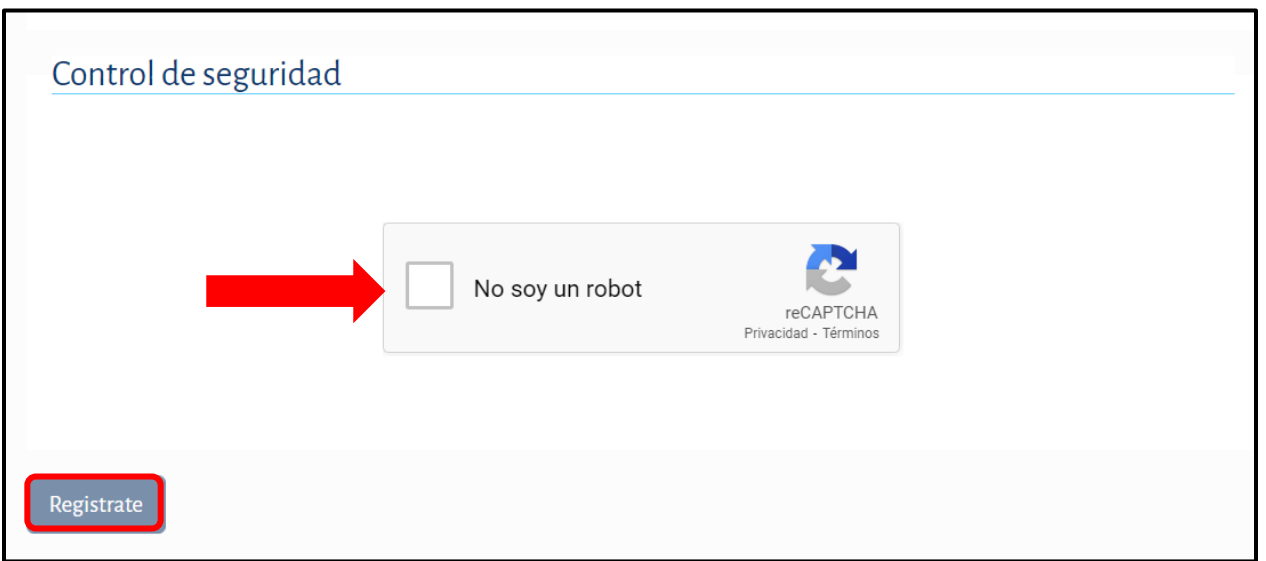

5. Después de hacer clic en el botón "Acceder," se les pedirá que inicie sesión con la dirección de correo electrónico y la contraseña que hayan creado.

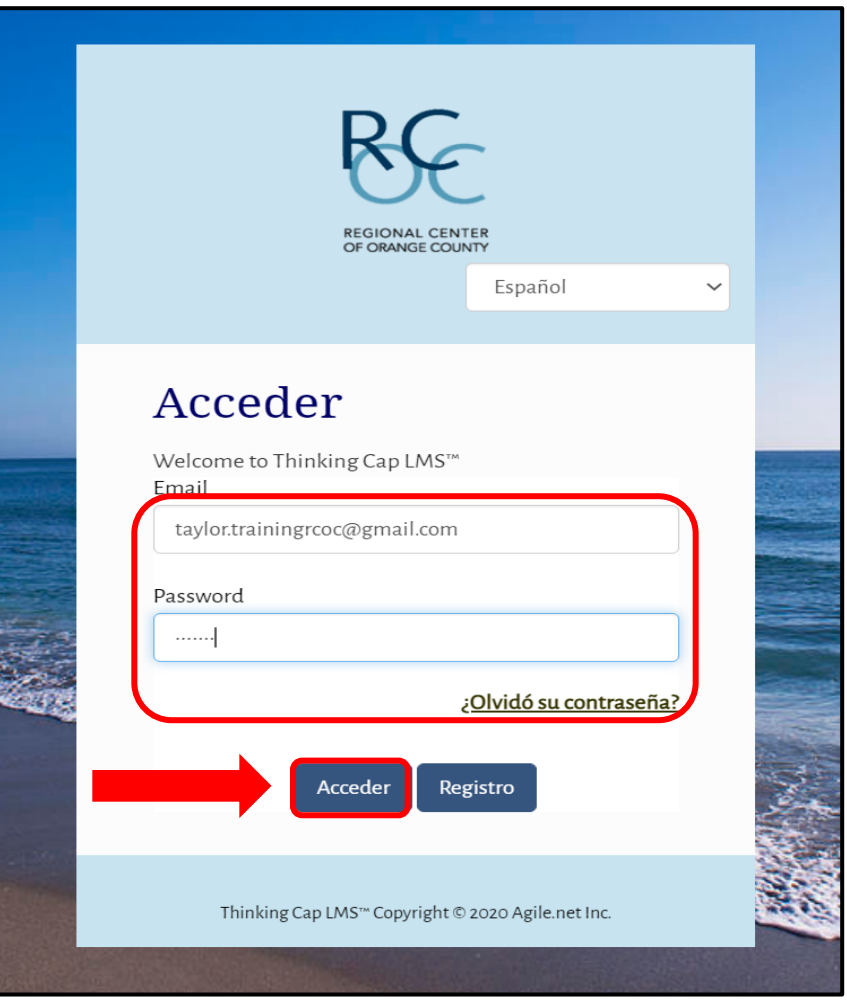

6. Hagan clic en el enlace dentro de la pantalla deslizante para inscribirse en la Orientación en línea sobre Autodeterminación.

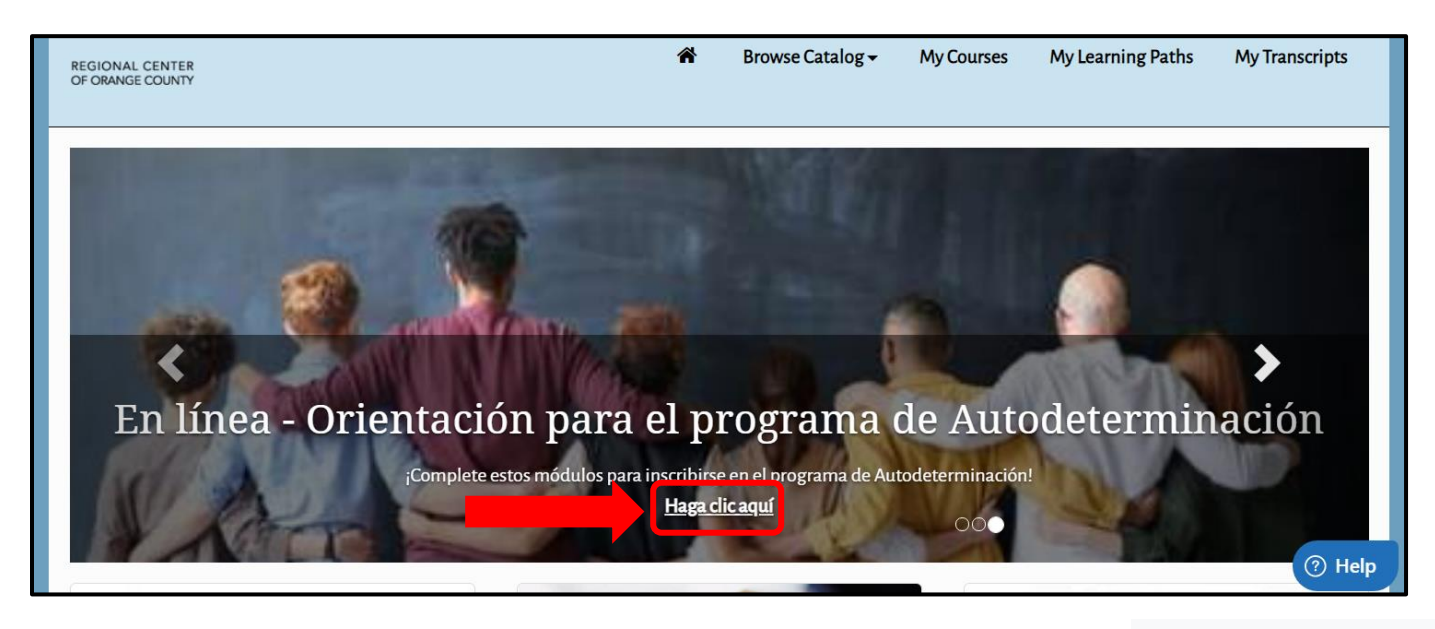

#### 7. Hagan clic en 'Enroll' (Inscribirse).

# Programa de autodeterminación orientación

Este sitio de internet contiene todos los módulos necesarios para la orientación del programa de Autodeterminación. Debe completar todos los módulos para cumplir con el requisito de capacitación para inscribirse en el programa de Autodeterminación.

#### Publisher

RCOC Parent Learning Center

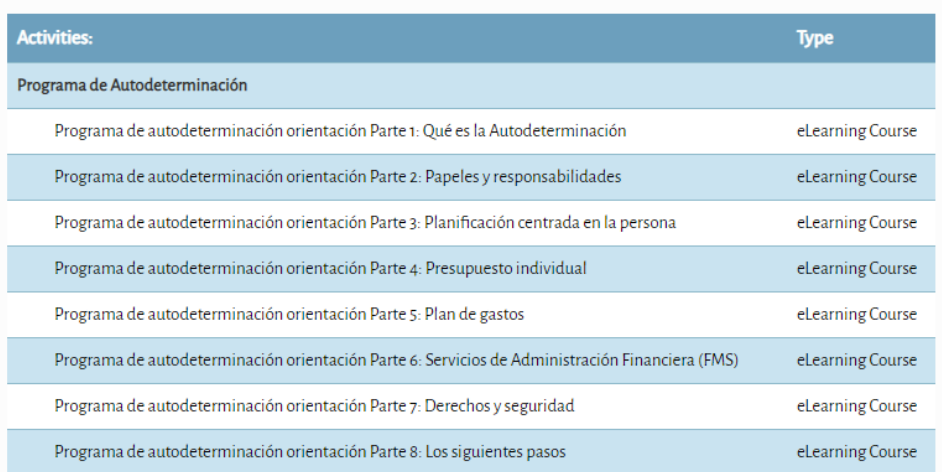

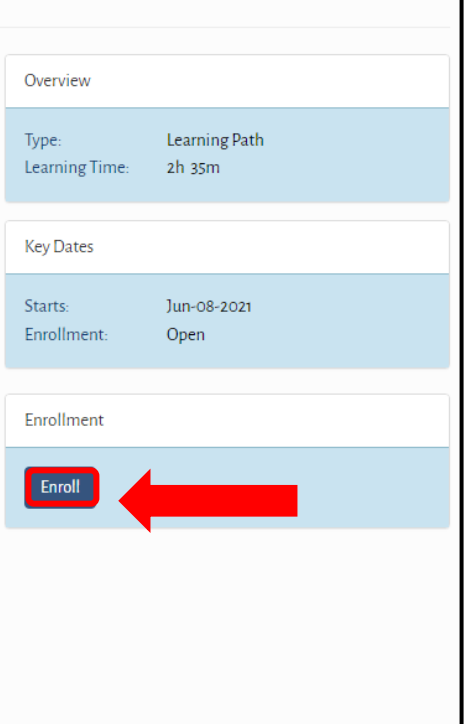

8. Pueden empezar a ver cualquier módulo haciendo clic en 'Iniciar'. Asegúrense de tener apagado su navegador emergente.

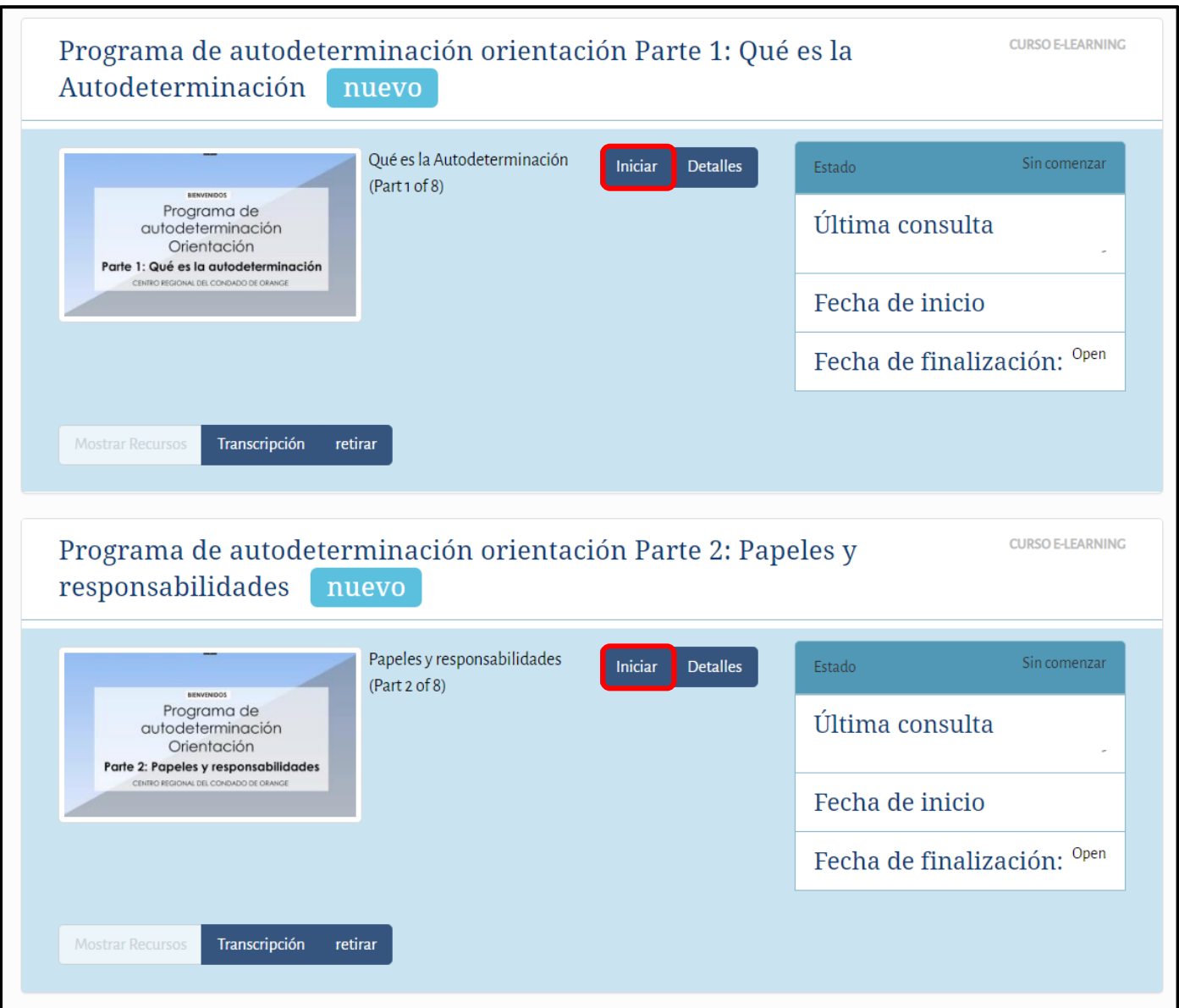

9. Hagan clic en "Detalles" para ver las hojas informativas de la capacitación.

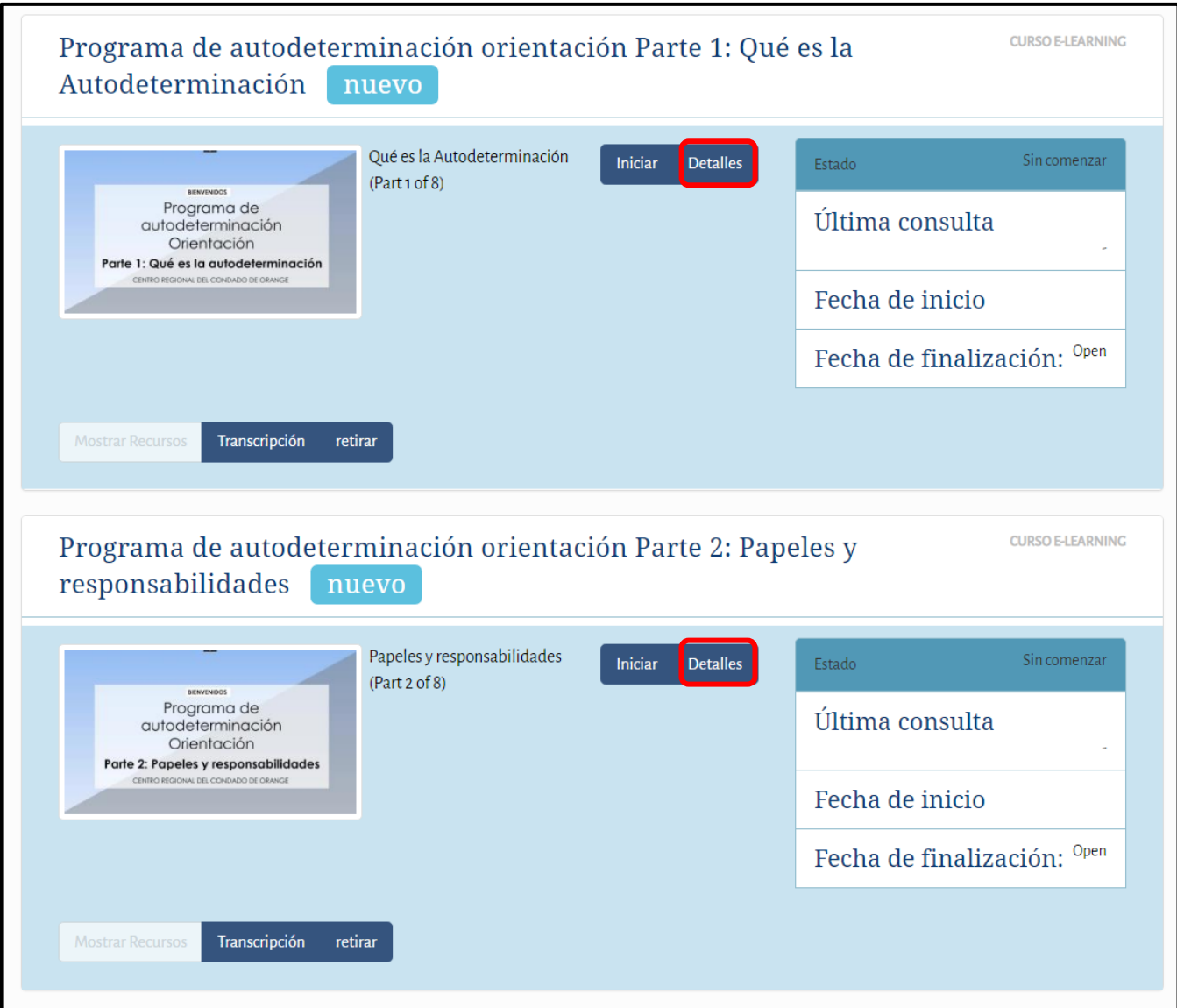

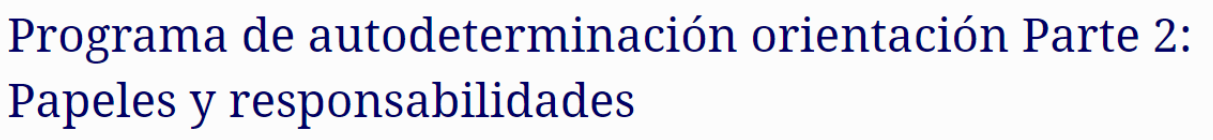

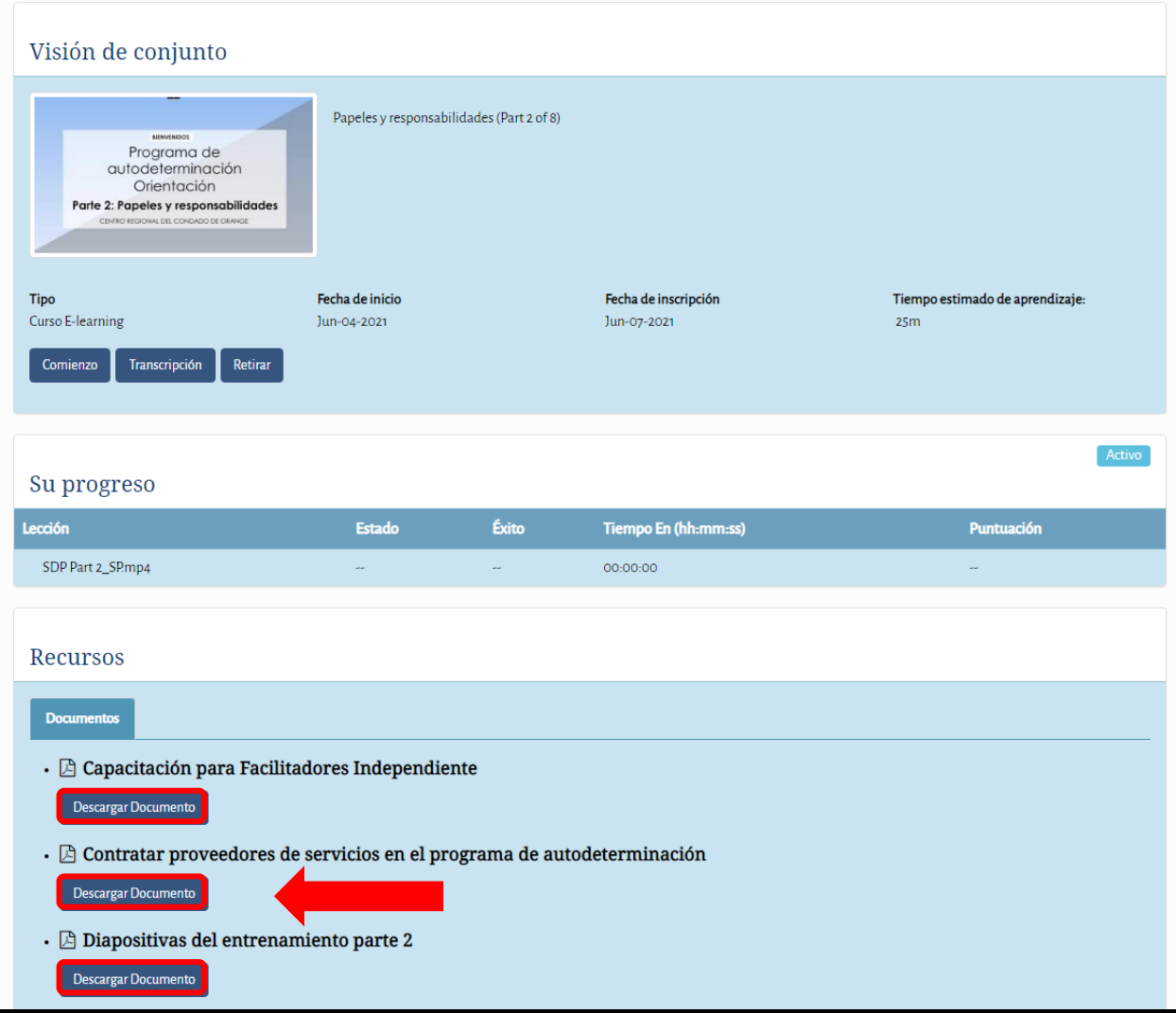

10. Para entrar a sus cursos cuando vuelvan a ingresar al sitio, vayan a "Mi Itinerarios de aprendizaje."

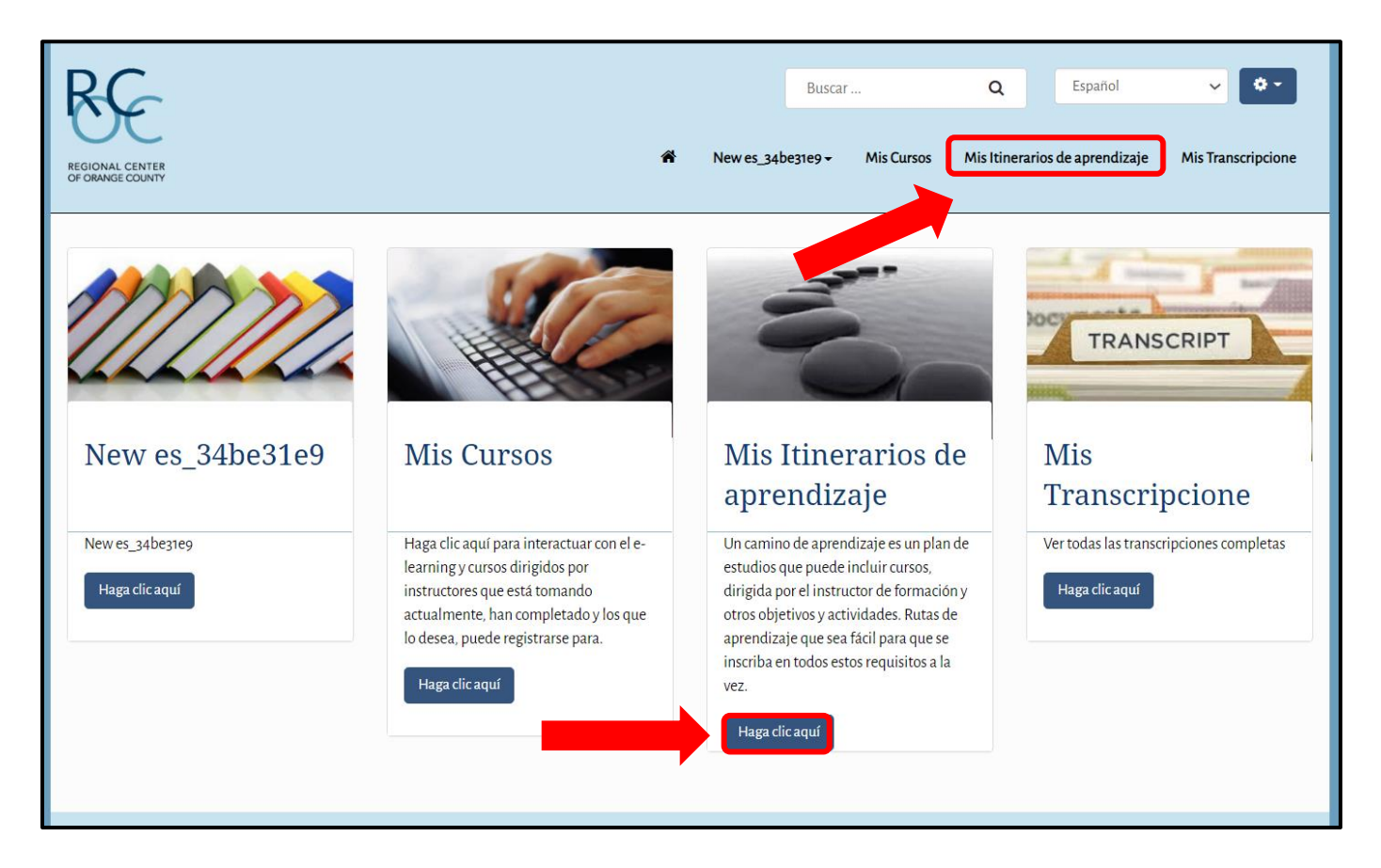